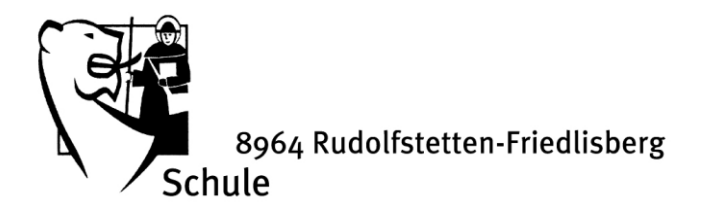

# Office Informationen

## Allgemein

Jedes Kind der Unterstufe und Mittelstufe erhält ein iPad mit dem Schulmail und einer Office-Lizenz. Diese kann auf den iPads und einem weiteren Computer von den Kindern genutzt werden. Auf den iPads kann man sich auf den vorbereiteten Apps einloggen.

Für Kinder der Kindergartenstufe kann die Software unter [www.office.com](http://www.office.com/) auf ein eigenes Gerät (Computer, Laptop, Tablet) geladen werden. Laden Sie die Apps Word, Outlook und Microsoft Teams herunter und melden Sie sich an. Auch die Kinder der Kindergartenstufe besitzen ein eigenes Login.

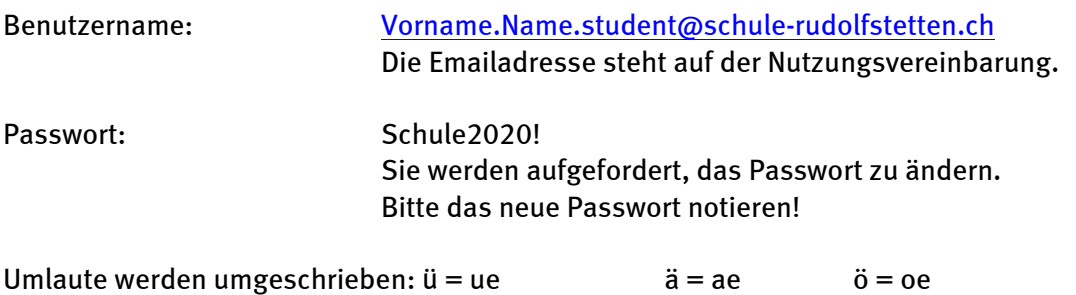

## Apps

#### Outlook

Auf der Outlook-App können die Eltern Mails der Lehrpersonen an die Kinder empfangen. Wir bitten Sie, während der Corona-Zeit dieses Mailpostfach mehrmals wöchentlich zu überprüfen. Die Anmeldung in die App ist nur einmal nötig.

#### Word

Die Word-App dient zur Bearbeitung von Dokumenten (Arbeitsblättern). Die Anmeldung in die App ist nur einmal nötig.

#### Teams

Teams ist die Standard-App für den Fernunterricht. Hier erteilen die Lehrpersonen Aufträge und machen Unterricht via Videotelefon. Die Anmeldung in die App ist nur einmal nötig.

## Weitere Informationen zur Bedienung und Lernvideos für Eltern und Kinder folgen.

Im Teams gibt es fünf Register (am unteren Bildschirmrand):

- Aktivität: Ihr Kind erhält eine Nachricht, wenn eine Lehrperson neue Aufgaben erstellt hat oder in einer Klasse Nachrichten geschrieben werden.
- Chat: Ihr Kind kann mit den Lehrpersonen, der Schulischen Heilpädagogin, der Logopädin oder mit anderen Kindern 1:1 oder in Gruppen kommunizieren.

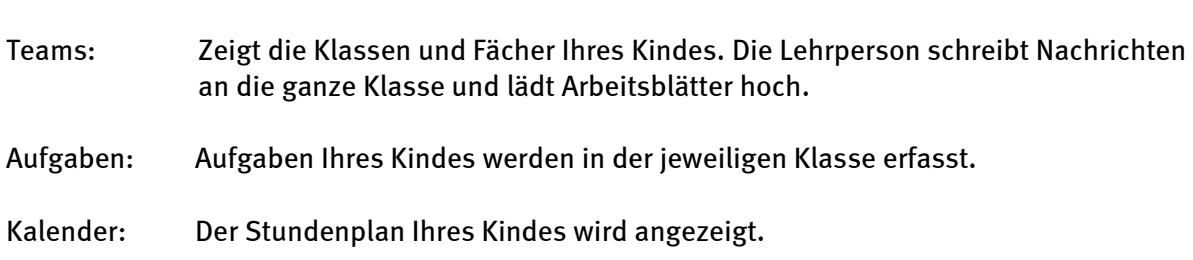

### Hilfe/Support

Wir wissen, dass diese schnelle Digitalisierung hohe Anforderungen an uns alle stellt. Wir arbeiten mit Hochdruck an Lernvideos und Anleitungen, damit wir Ihnen den Umgang mit den bereitgestellten iPads und Apps erleichtern. Vorerst geht es nur darum, dass jedes Kind einen Zugang zu den verwendeten Apps hat.

Wir unterstützen Sie sehr gerne, falls das Einloggen nicht klappt. Unser Support ist von Montag bis Freitag von 08.30 - 17.30 Uhr verfügbar. Wir bitten Sie eine Mail a[n schulsekretariat@schule](mailto:schulsekretariat@schule-rudolfstetten.ch)[rudolfstetten.ch](mailto:schulsekretariat@schule-rudolfstetten.ch) zu schreiben.

Schreiben Sie darin bitte Folgendes:

Frage an Support Beispiel – Ich versuche mich im Teams auf dem iPad einzuloggen. Dies klappt nicht.

Zeit für einen Rückruf Beispiel - Ich bin am Montag von 08.00 bis 10.00 Uhr telefonisch erreichbar.

#### Telefonnummer und Name

Beispiel - 076 427 66 55 – Max Müller

Seite 2